# **KEAMANAN JARINGAN KOMPUTER**

## *WARDRIVING*

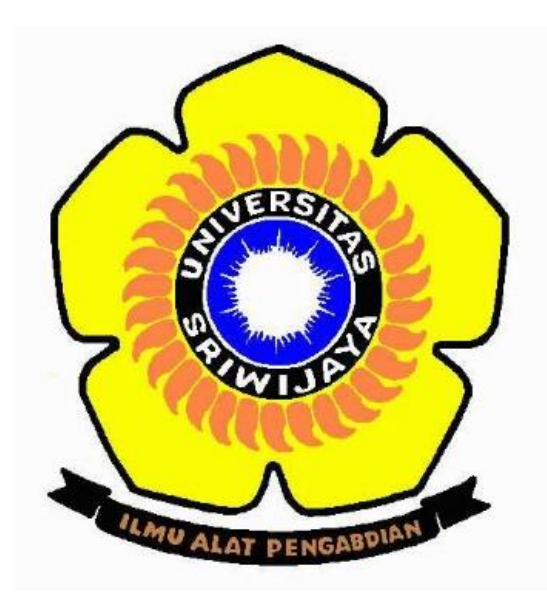

**Oleh :**

**SYUKRAN RIZKI 09011181520019**

**JURUSAN SISTEM KOMPUTER FAKULTAS ILMU KOMPUTER UNIVERSITAS SRIWIJAYA 2019**

## **Penjelasan Singkat**

#### - *WarDriving*

Wardriving adalah tindakan mencari Wi-Fi jaringan nirkabel oleh seseorang dalam kendaraan yang bergerak atau sedang bergerak, menggunakan komputer portable, smartphone atau personal digital assistant (PDA).

- *Wigle* 

*Wigle* adalah salah satu dari sekian banyak tools yang digunakan untuk menjalankan maksud dari Wardriving yaitu untuk Hacking Wireless. Wigle berbasis android walaupun wigle sendiri juga tersedia dalam versi PC, namun smartphone berbasi android lebih mudah dibawa dari pada menggunaka laptop atau notebook, itulah mengapa Wigle lebih mudah digunakan pada smartphone.

## - *Wireless Access Point*

*Wireless Access Point* (WAP) dalam jaringan komputer, titik akses nirkabel adalah suatu peranti yang memungkinkan peranti nirkabel untuk terhubung ke dalam jaringan dengan menggunakan Wi-Fi, Bluetooth, atau standar lain.

## - *Global Position System*

*Global Position System* (GPS) adalah sistem untuk menentukan letak di permukaan bumi dengan bantuan penyelarasan (synchronization) sinyal satelit.

## **Hasil dan Analisa**

Disini saya melakukan *wardriving* menggunakan device smartphone dan tools nya *wigle* untuk hacking wireless, saya melakukan wardriving di kota Palembang, di daerah Bukit Siguntang, untuk rute yang ditempuh dapat dilihat pada gambar dibawah ini

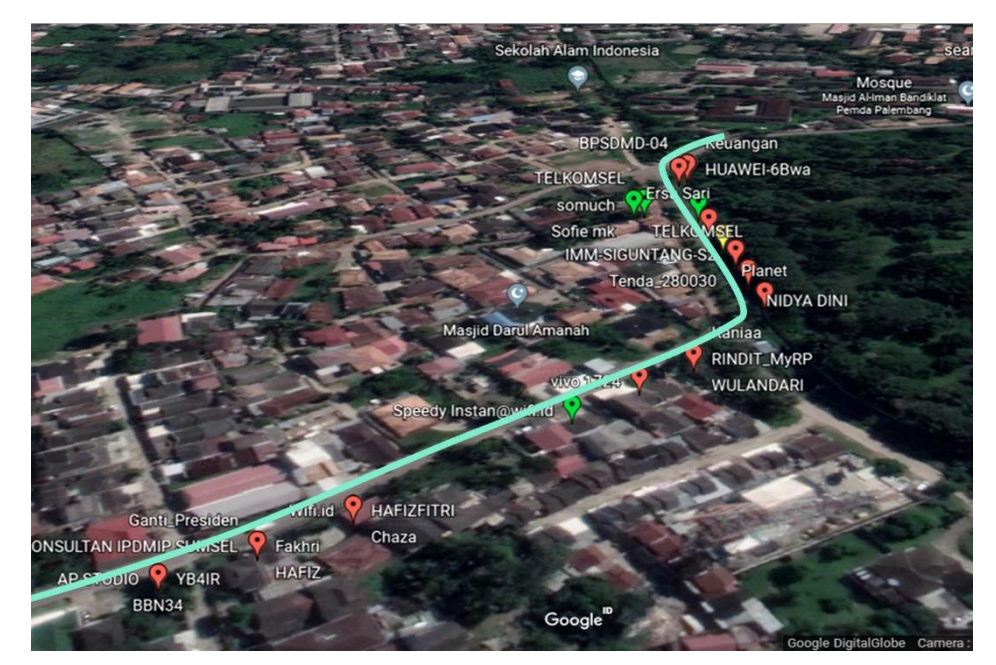

Gambar 1 : *Rute Wardriving* di daerah Bukit Siguntang

Saya menampilkan hasil *rute wardriving* di *Google Earth* dengan format file *kml* yang disimpan dari hasil *scanning* di aplikasi *wigle,* dengan tujuan agar dapat melihat dengan jelas hasil *wardriving* yang telah dilakukan.

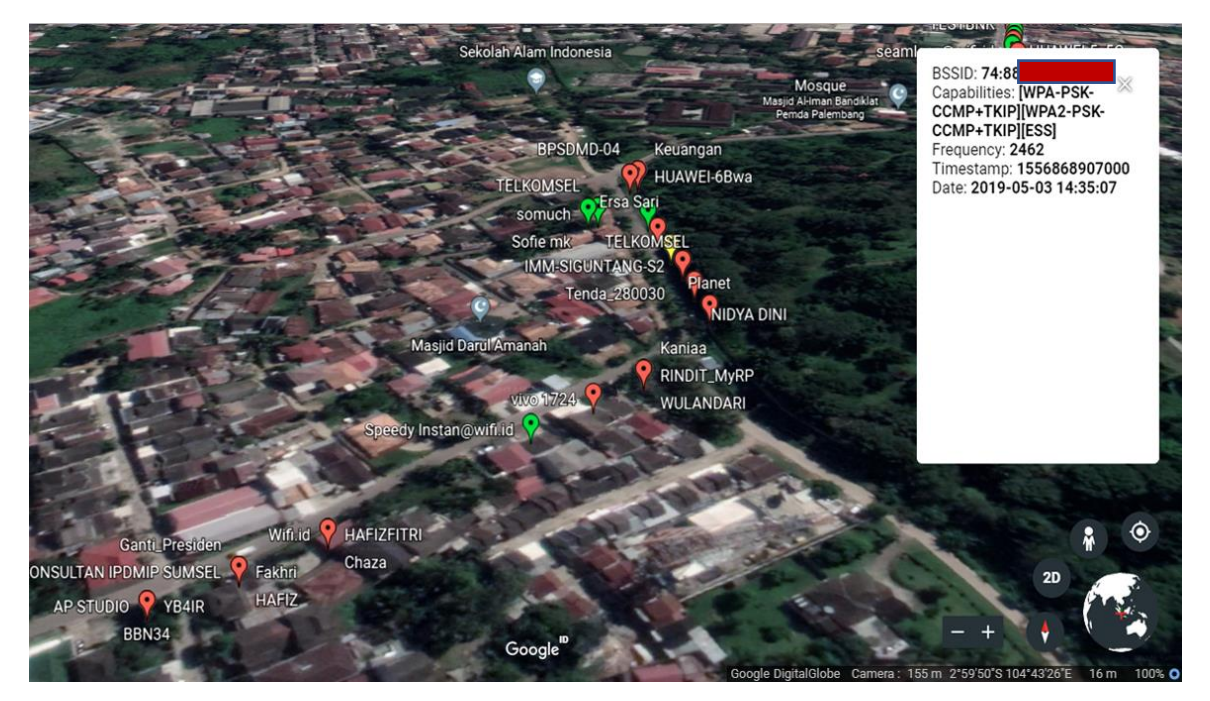

Berikut hasil scanning *wardriving* wifi yang saya dapatkan melalui rute tersebut

Gambar 2 : *Wardriving*

Jika kita klik salah satu wifi yang terdeteksi maka akan memunculkan info singkat tentang kemanan wifi, *BSSID, frequency* dan lain-lain, salah satu contohnya pada gambar atas, pada wifi NIDYA DINI.

Dan berikut informasi lebih detail lagi mengenai wifi NIDYA DINI.

| WigleWifi-1.4 | appRelease=2.42   | model=GT-19190                                                     | release=4.4.2 | device=s displa board=MSM896 brand=samsung |       |               |                                                                             |  |  |        |
|---------------|-------------------|--------------------------------------------------------------------|---------------|--------------------------------------------|-------|---------------|-----------------------------------------------------------------------------|--|--|--------|
| <b>MAC</b>    | SSID              | AuthMode                                                           | FirstSeen     |                                            |       |               | Channel RSSI CurrentLatitude CurrentLongitude AltitudeM AccuracyMeters Type |  |  |        |
| a0:08         | <b>NIDYA DINI</b> | [WPA-PSK-CCMP+TKIP][WPA2-PSK-CCMP+TKIP][WPS][ESS] 03/05/2019 14:35 |               |                                            | $-93$ | $-2.99722729$ | 104,7240091                                                                 |  |  | 4 WIFI |

Gambar 3 : informasi wifi

Saya mendapatkan informasi *wifi tersebut* dari aplikasi *wigle* yang kemudian file hasil *scanning* nya disimpan dengan format *csv* kemudian dibuka file nya di aplikasi *Microsoft Excel.*